## *Student Guide To Online Course Registration PowerSchool*

## *Student Steps*

Log into your PowerSchool account to complete the online class registration process

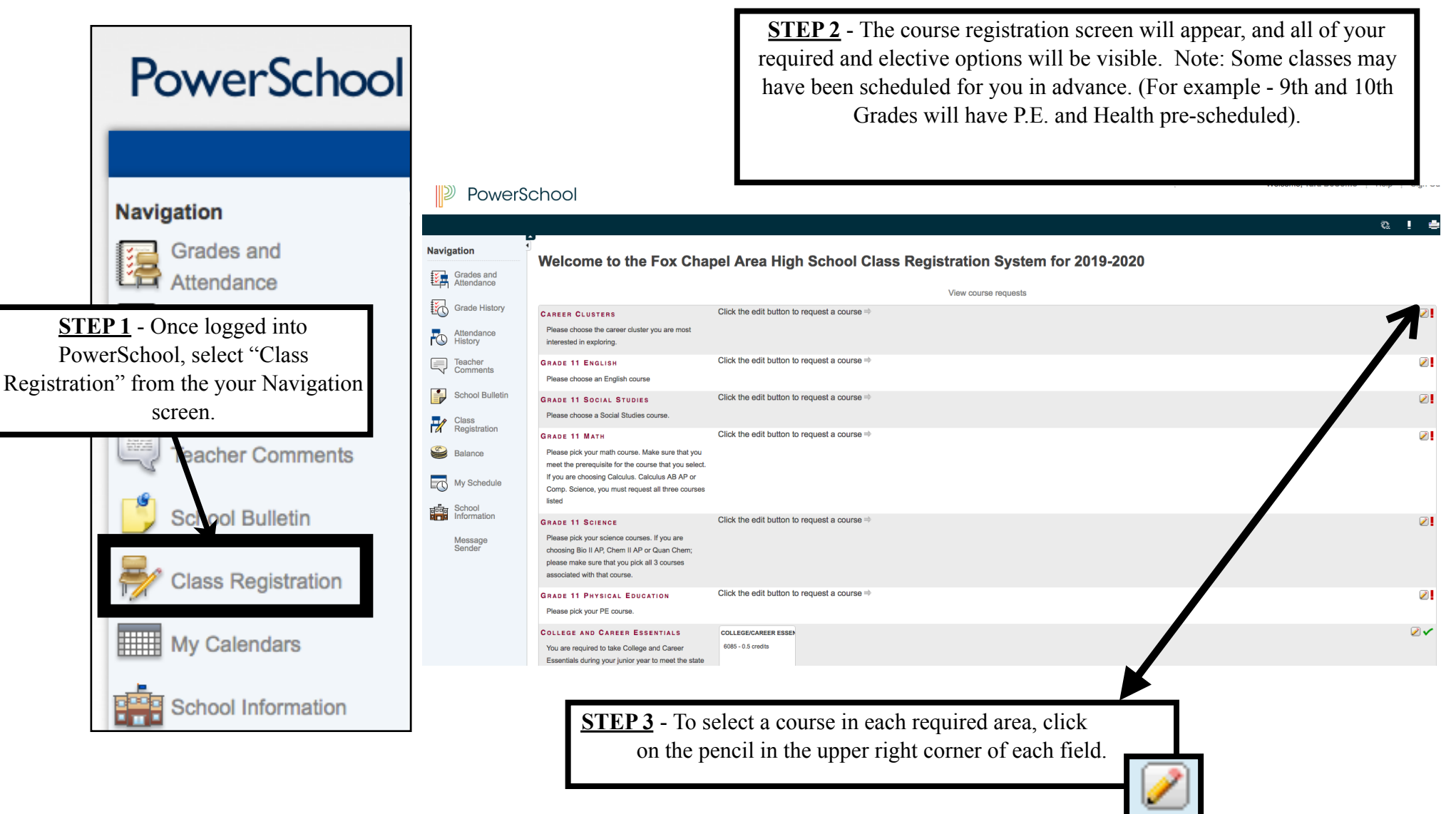

**STEP 4** - Select the box next to the course you would like to add to your schedule. Before you select a class, **please make sure you meet the prerequisite for the class.**

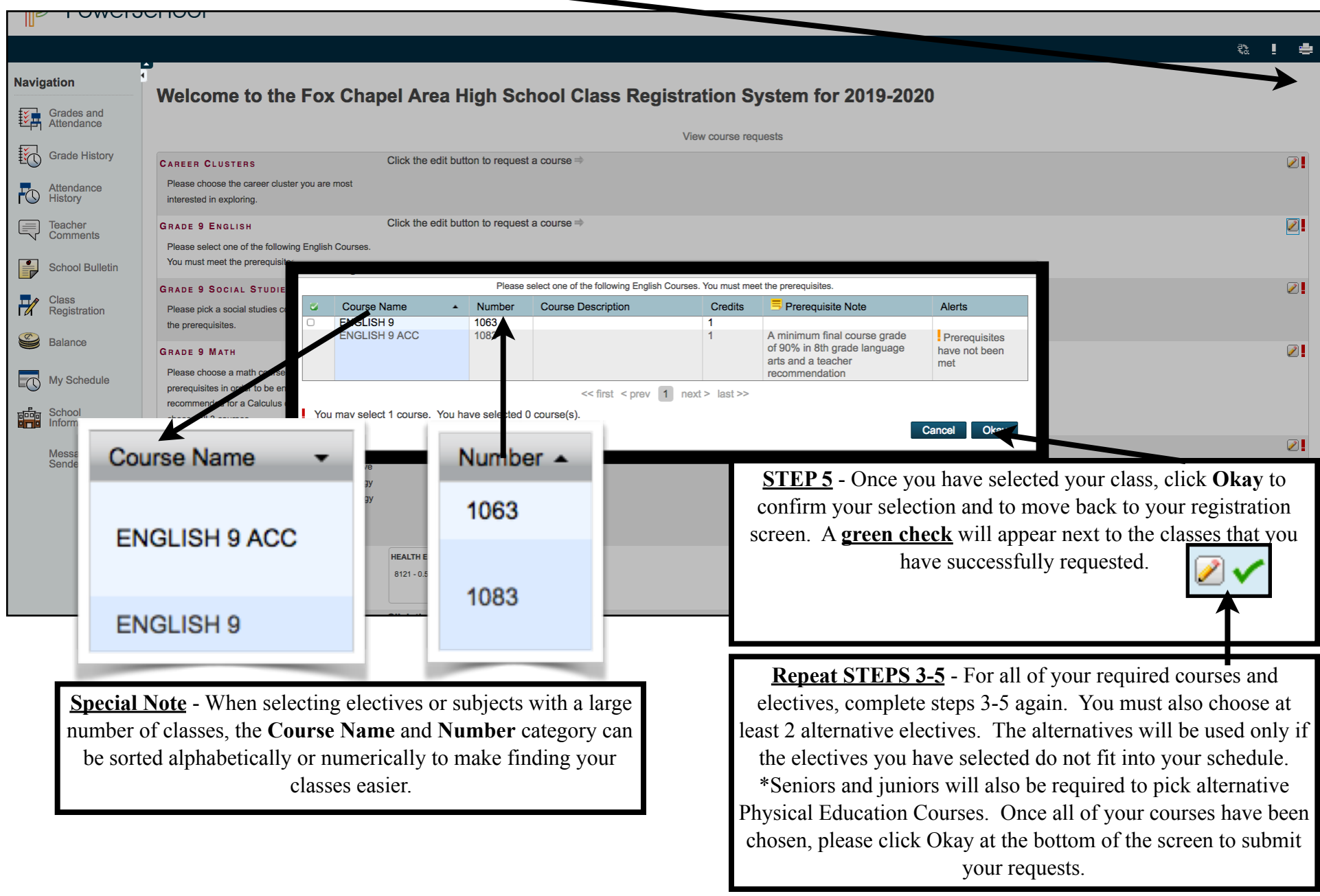

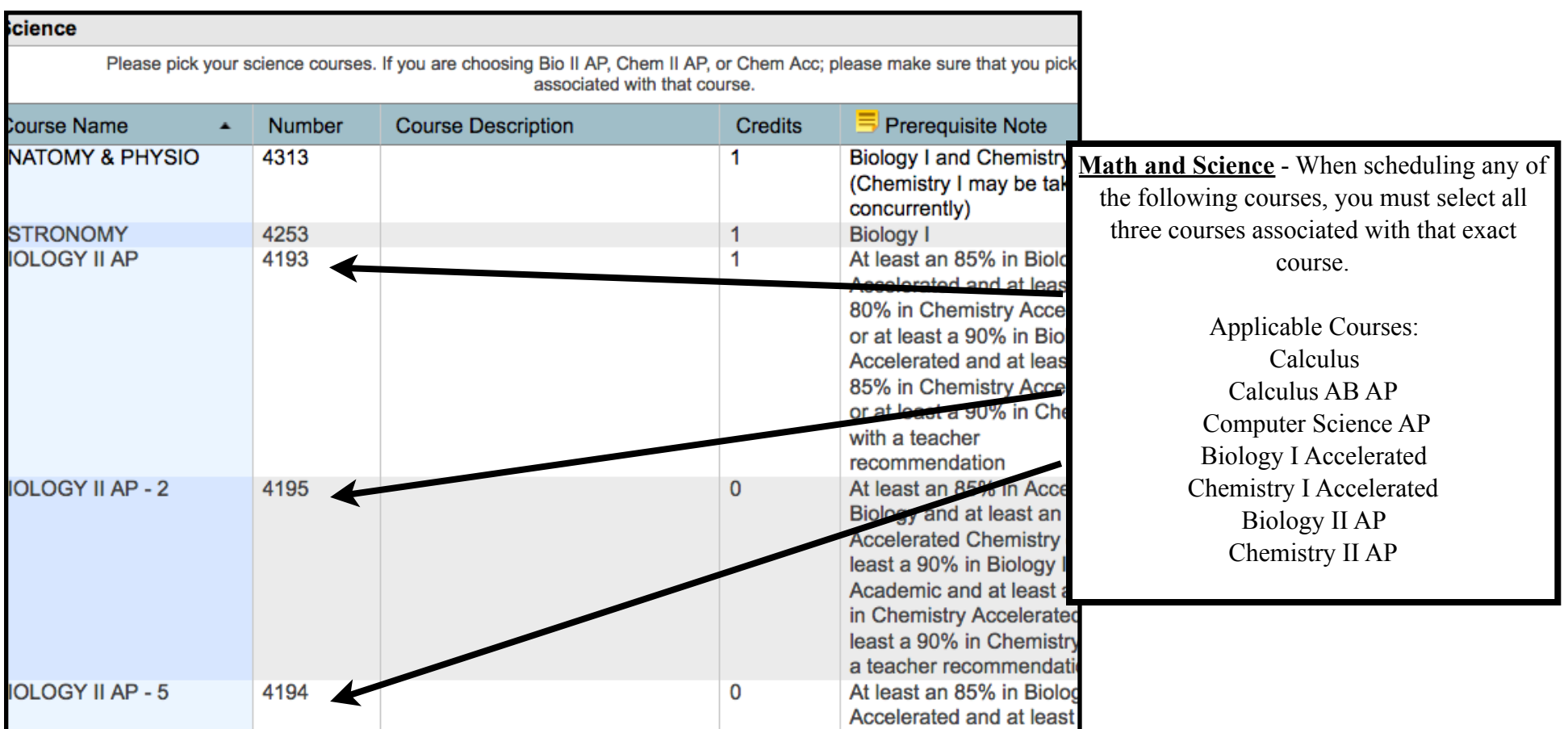